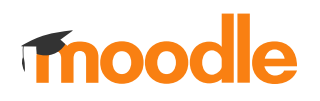

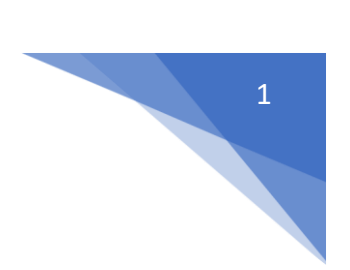

## 9. Jak ocenić zadanie?

Aktywność: **Zadanie** powinna w ustawieniach w sekcji **Ocena** wybrane opcje **Typ**: **Punkt** i **Maksymalna ocena: 100**.

Ocena w skali procentowej.

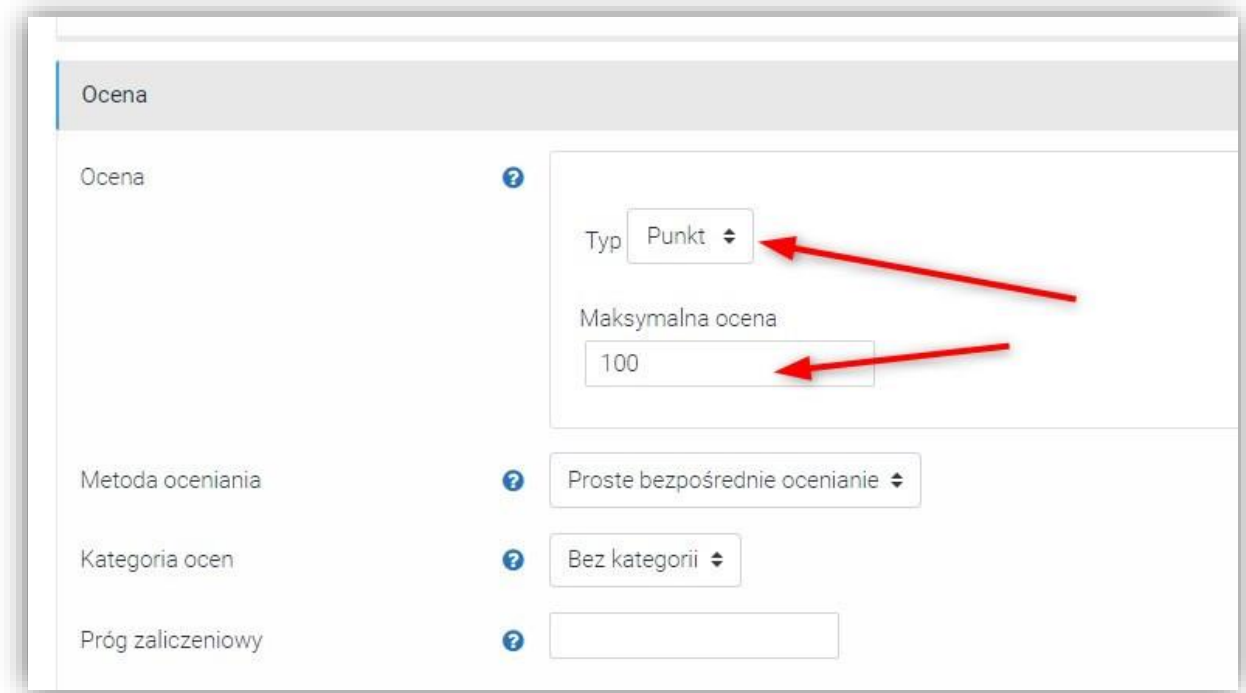

## Aby wprowadzić ocenę należy kliknąć w **Zadanie**

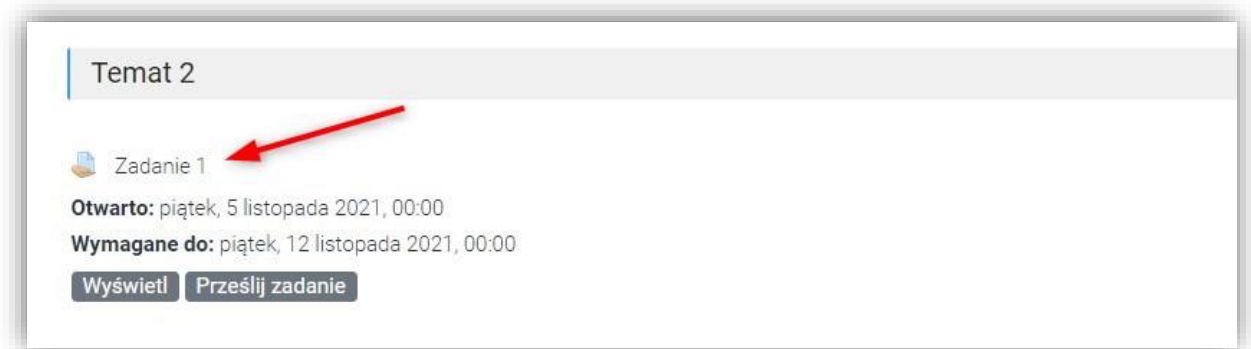

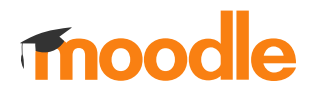

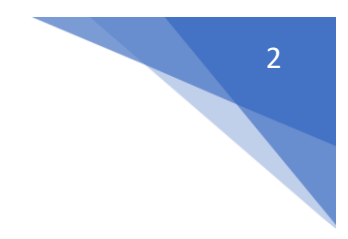

## Następnie wybrać **Zobacz wszystkie zadania**

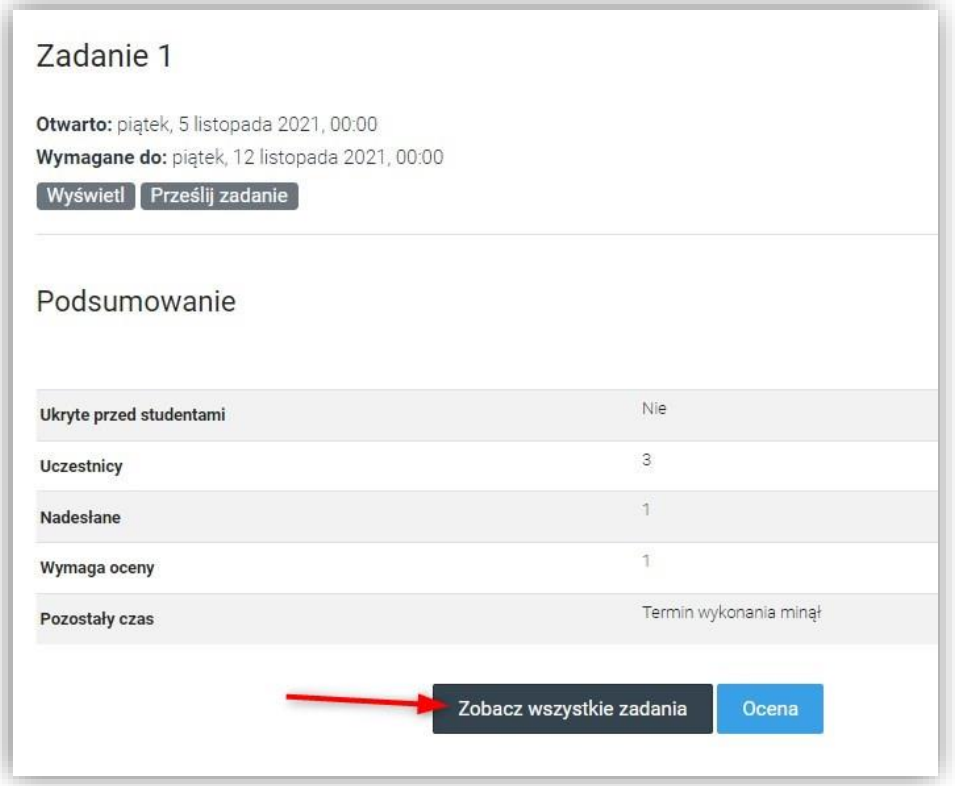

Przy odpowiednim studencie kliknąć **Ocena**

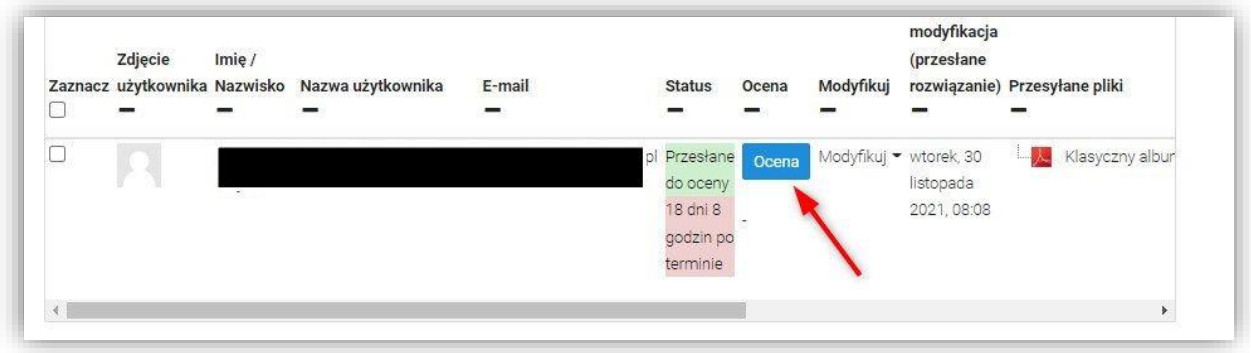

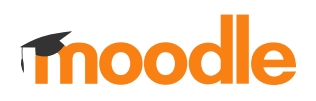

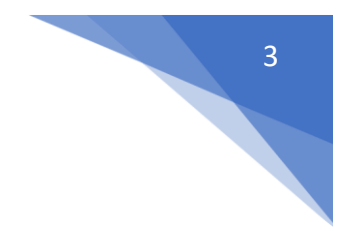

## Ocenę wprowadzamy w odpowiednim polu, oraz możemy dodać komentarz

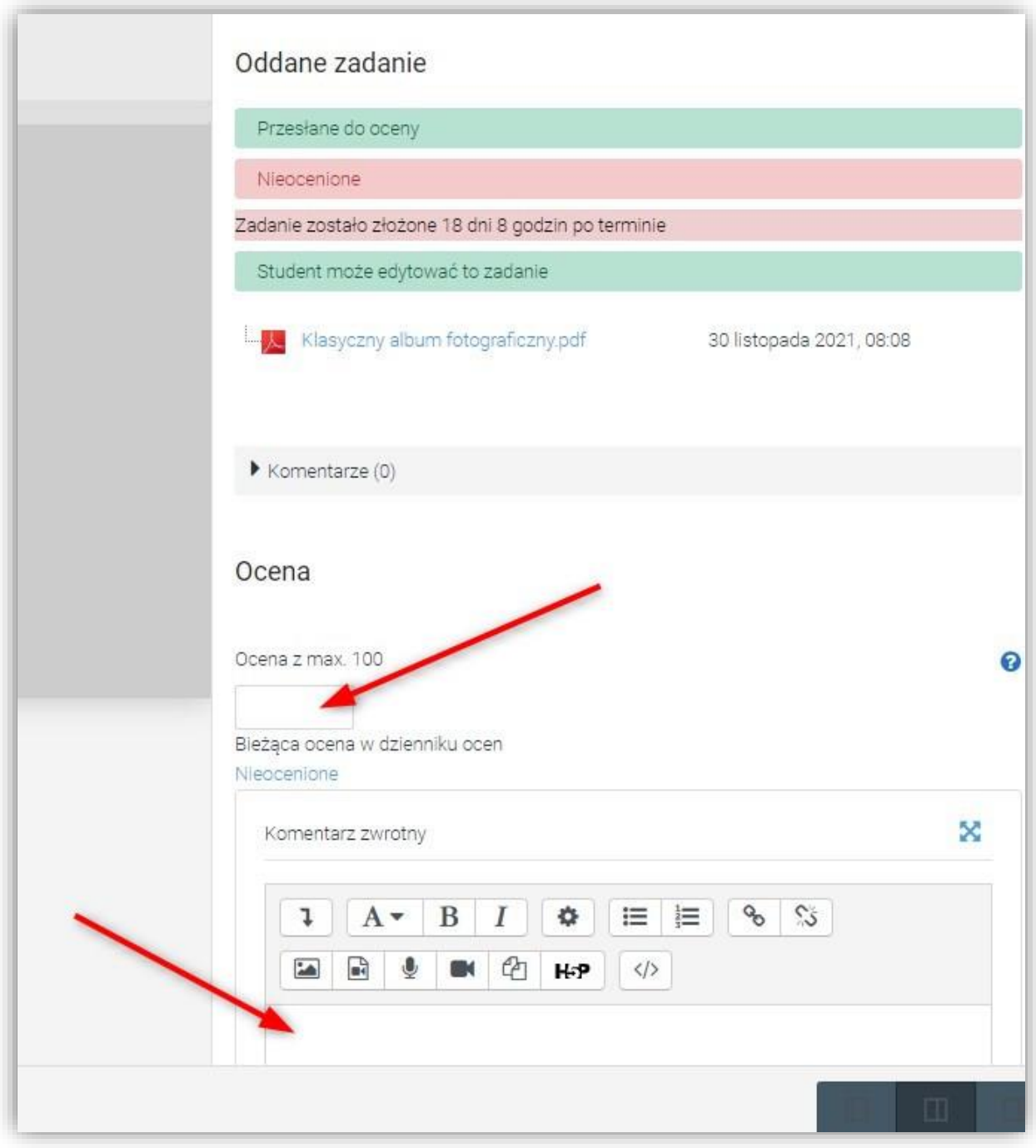